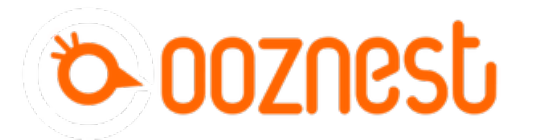

## **How To Connect Emergency Stop Button**

This guides goes through connecting an emergency stop button to the Duet controller.

Written By: Ryan Lock

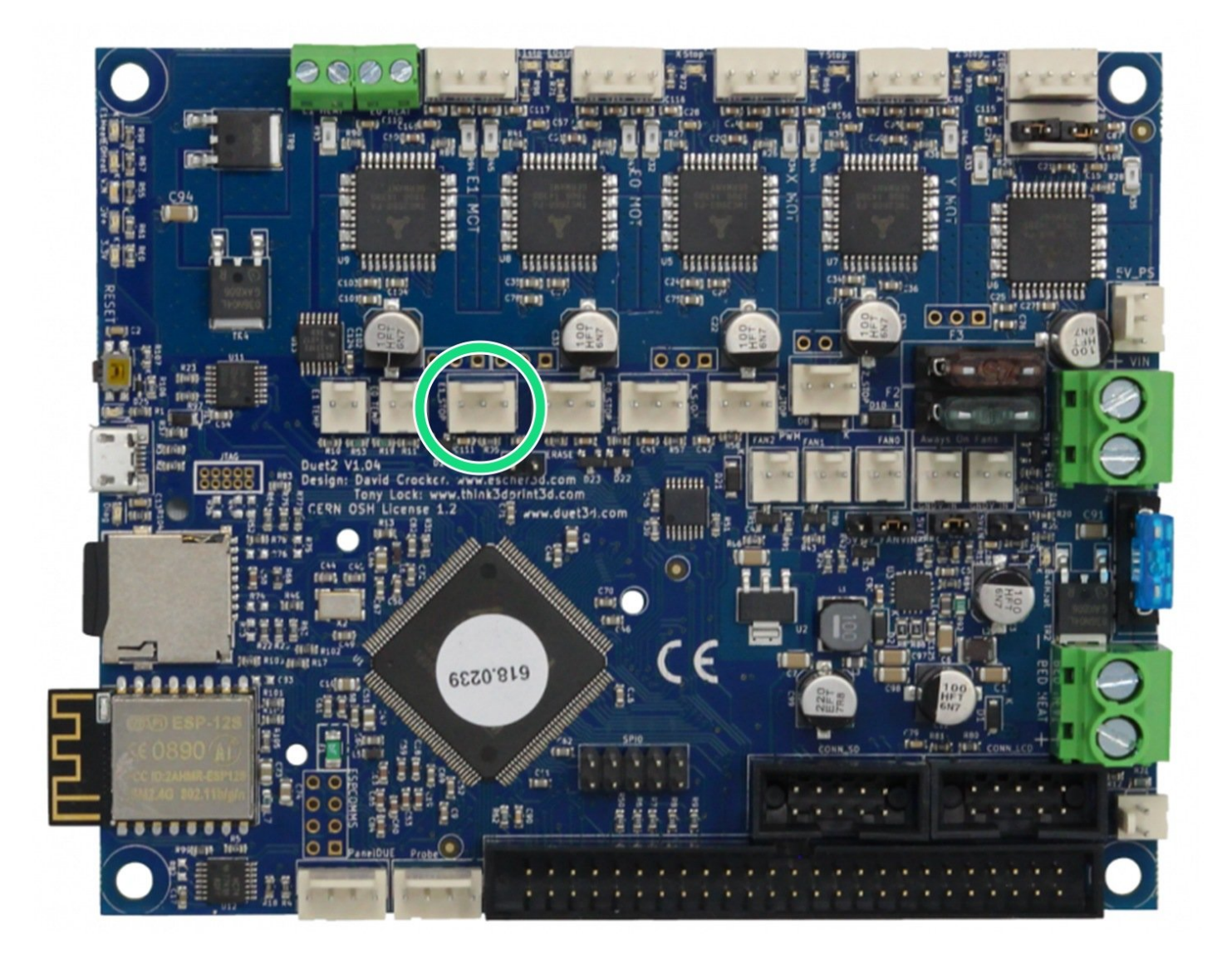

This document was generated on 2022-01-09 06:23:49 AM (MST).

## **INTRODUCTION**

This guides goes through connecting an emergency stop button to the Duet controller. An emergency stop button with Normally Closed terminals.

This document was generated on 2022-01-09 06:23:49 AM (MST).

## **Step 1 — Wiring & Configuration**

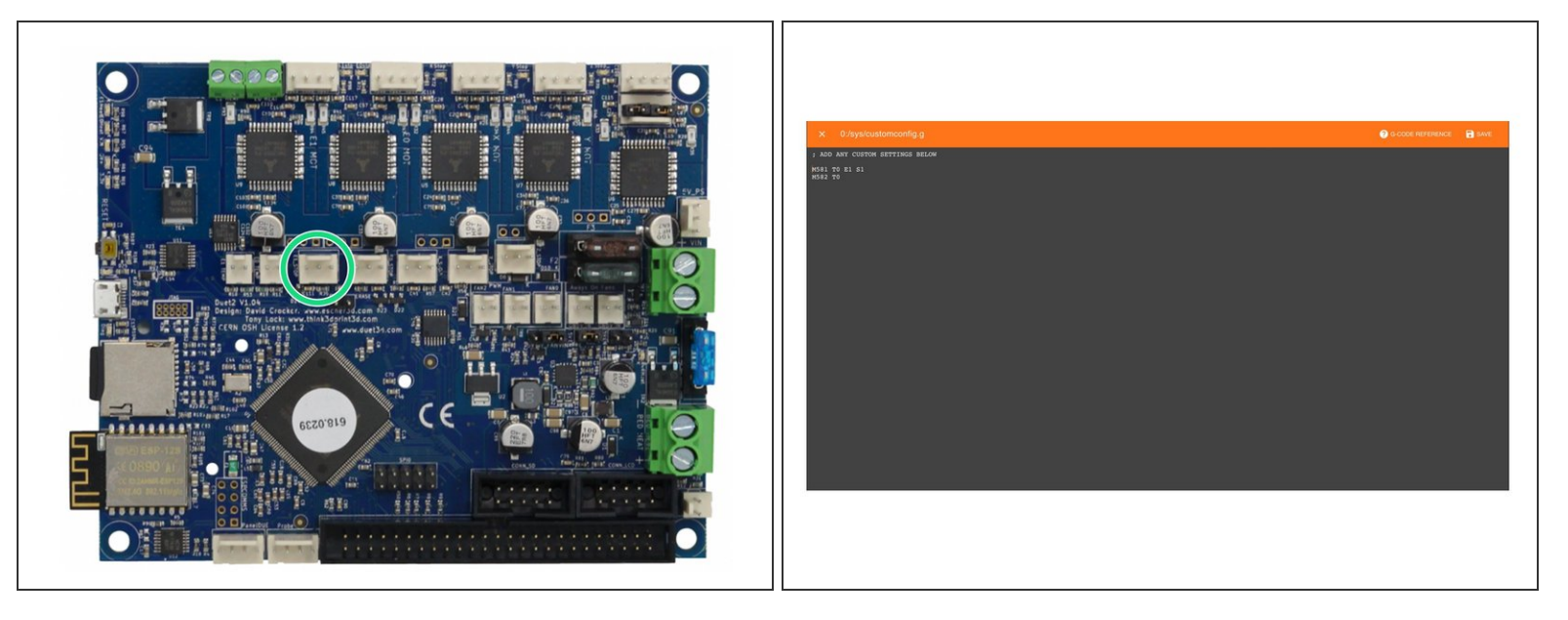

- Connecting an emergency stop button to the E1 Endstop port of the Duet Controller.
	- The two wires go into the outside pins, leaving the middle empty. Polarity is not a concern.
- $\odot$  In WorkBee Control Navigate to File Management > System and open customconfig.g
	- Add 'M581 T0 E1 S1' to the end of the file.
		- If using a Normally Open terminal for the software endstop use the command 'M581 T0 E1 S0' instead.
	- Then add 'M582 T0' after.
	- Click Save to enable the Changes and Restart using the Emergency Stop Button displayed in the Workbee Control Interface.  $\bullet$

Thanks for following the guide. Any issues, please contact us!

This document was generated on 2022-01-09 06:23:49 AM (MST).